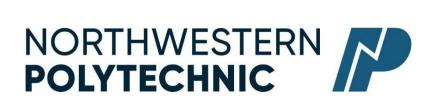

# DEPARTMENT OF BUSINESS AND OFFICE ADMINISTRATION COURSE OUTLINE -Fall 2022

#### OA1145 (A2): EXCEL AND ACCESS CORE – 3 (3-0-1.5) 67.5 Hours for 15 Weeks

Northwestern Polytechnic acknowledges that our campuses are located on Treaty 8 territory, the ancestral and present-day home to many diverse First Nations, Metis, and Inuit people. We are grateful to work, live and learn on the traditional territory of Duncan's First Nation, Horse Lake First Nation and Sturgeon Lake Cree Nation, who are the original caretakers of this land.

We acknowledge the history of this land and we are thankful for the opportunity to walk together in friendship, where we will encourage and promote positive change for present and future generations.

**INSTRUCTOR:** Janelle MacRae **PHONE:** 780-539-2215

**OFFICE:** C305 **E-MAIL:** jmacrae@NWpolytech.ca

**OFFICE HOURS:** Monday and Wednesday 11:30 AM – 1:00 PM

#### **CALENDAR DESCRIPTION:**

This course is intended to familiarize the student with the comprehensive use and professional application of computers in daily office activities. Students will be expected to develop a core level knowledge of Microsoft Excel and Access. This course also introduces the current operating system, computer terminology, electronic file management and business math concepts.

#### PREREQUISITE(S)/COREQUISITE:

None

#### REQUIRED TEXT/RESOURCE MATERIALS:

 Cirrus For Benchmark Series: Microsoft Excel 365/2019 Level 1 ISBN: 9780763895013

(Cirrus access code, digitally delivered + text -180 days)

2) Cirrus For Benchmark Series: Microsoft Access 365/2019 Level 1 ISBN: 9780763895006

(Cirrus access code, digitally delivered + text -180 days)

# **DELIVERY MODE(S):**

On Campus - In Person

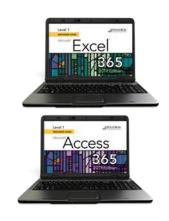

#### **COURSE OBJECTIVES:**

- Create and edit spreadsheets of varying complexity
- Format cells, columns, and rows as well as entire workbooks in a uniform, attractive style.
- Analyze numerical data and project outcomes to make informed decisions
- Plan, research, create, revise, and publish worksheets and workbooks to meet specific communication needs
- Given a workplace scenario requiring a number-based solution, assess the information requirements and then prepare the materials that achieve the goal efficiently and effectively
- Use windows Explorer to manage and manipulate files and apply electronic file management concepts.
- Create database tables to organize business or personal records
- Modify and manage tables to ensure that data is accurate and up to date
- Perform queries to assist with decision making
- Plan, research, create, revise and publish database information to meet specific communication needs
- Given a workplace scenario requiring the reporting and analysis of data, assess the information requirements and then prepare the materials that achieve the goal efficiently and effectively

#### **LEARNING OUTCOMES:**

Upon completion of the course students will obtain the following skills:

- Business Math Review

#### MICROSOFT EXCEL

#### Excel Level 1, Chapter 1 Preparing the Excel Worksheet

Upon successful completion of this chapter you will be able to:

- Identify the various elements of an excel workbook
- Create, save, and print a workbook
- Inter data in a workbook
- I Edit data in a workbook
- Insert a formula using the autosum button
- Apply basic formatting to cells in the workbook
- Use the Help feature

#### Excel Level 1, Chapter 2

Upon successful completion of this chapter you will be able to:

- Write formulas with mathematical formulas
- Type a formula in the Formula bar
- Copy a formula
- Use the insert Function feature to insert a formula in a cell
- Write formulas with the AVERAGE, MAX, MIN, COUNT, NOW, and TODAY functions
- Create absolute and mixed cell references

#### Excel Level 1, Chapter 3

Upon successful completion of this you will be able to:

- Chance column widths
- Change row heights
- Insert rows and columns in a worksheet
- Delete cells, rows, and columns in a worksheet

- Clear data in cells
- Apply formatting to data cells
- Apply formatting to selected data using the Mini toolbar
- Apply a theme and customize the theme font colour
- Format numbers
- Repeat the last action
- Automate formatting with Format Painter
- Hide and unhide rows and columns

#### Excel Level 1, Chapter 3

Upon successful completion of this chapter you will be able to:

- Change worksheet margins
- Center a worksheet horizontally and vertically on a page
- Insert a page break in a worksheet
- Print gridlines and row and column heights
- Set and clear a print area
- Insert headers and footers
- Customize print jobs
- Complete a spelling check on a worksheet
- Find and replace data and cell formatting in a worksheet
- Sort data in cells in ascending and descending order
- Filter a list using Autofilter

#### Excel Level 1, Chapter 5

Upon successful completion of this chapter you will be able to:

- Create a workbook with multiple worksheets
- Move, copy, and paste cells within and between sheets
- Split a worksheet into windows and freeze frames
- Name a range of cells and use a range in a formula
- Open multiple workbooks
- Arrange, size, and move workbooks
- Copy and paste data between workbooks
- Link data between worksheets

# Excel Level 1, Chapter 6

Upon successful completion of this chapter you will be able to:

- Create and rename a folder
- Delete workbooks and folders
- Copy and move workbooks within and between folders
- Copy and move worksheets between workbooks
- Maintain consistent formatting with styles
- Insert, modify, and remove hyperlinks
- Create financial forms using templates

# Excel Level 1, Chapter 7

Upon successful completion of this chapter you will be able to:

- Create a chart with data in an Excel worksheet
- Size, move, edit, format, and delete charts
- Print a selected chart and print a worksheet containing a chart

- Change a chart location
- Insert, move, size, and delete chart elements and shapes
- Write formulas with the PMT and FV financial functions
- Write formulas with the IF logical function

#### Excel Level 1, Chapter 8

Upon successful completion of this chapter you will be able to:

- Insert symbols and special characters
- Insert, size, move, and format images
- Insert a screenshot
- Draw, format, and copy shapes
- Insert, format, and type text in a text box
- Insert a picture image as a watermark
- Insert and format SmartArt graphics
- Insert and format WordArt

#### MICROSOFT ACCESS

Upon completion of the Access Module you will:

- Describe elements found in an electronic database.
- Find and sort data in an electronic database.
- Describe how databases can be used in records management and e-commerce.

#### Access Level 1, Chapter 1 Managing and Creating Tables

Upon completion of this chapter you will be able to:

- Open and close objects in a database
- Insert, delete, and move rows and columns in a table
- Hide, unhide, freeze, and unfreeze columns
- Adjust table column width
- Preview and print a table
- Design and create a table
- Rename column headings
- Insert a column name, caption, and description
- Insert Quick Start fields
- Assign a default value and field size

#### Access Level 1, Chapter 2 Creating Relationships between Tables

Upon completion of this chapter you will be able to:

- Define a primary key in a table
- Create a one-to-many relationship
- Specify referential integrity
- Print, edit, and delete relationships
- Create a one-to-one relationship
- View and edit a Subdatasheet

## Access Level 1, Chapter 3 Performing Queries

Upon completion of this chapter you will be able to:

- Design query to extract specific data from tables
- Modify queries
- Design queries with Or and And criteria
- Use the Simple Query Wizard to create queries

- Create a calculated field
- Use aggregate functions in queries
- Create crosstab, duplicate, and unmatched queries

# Access Level 1, Chapter 4 Creating and Modifying Tables in Design View Upon completion of this chapter you will be able to:

- Create a table in Design view
- Assign a default value
- Use the Input Mask Wizard and the Lookup Wizard
- Validate field entries
- Insert, move, and delete fields in Design view
- Insert a Total row
- Sort records in a table
- Print selected records in a table
- Complete a spelling check
- Find specific records in a table
- Find and replace data in records in a table
- Apply text formatting
- Use the Help feature

### **Access Level 1, Chapter 5 Creating Forms**

Upon completion of this chapter you will be able to:

- Create a form using the Form button
- Change views in a form
- Print and navigate in a form
- Add records to and delete records from a form
- Create a form with a related table
- Customize a form
- Create a split form and multiple items form
- Create a form using the Form Wizard

# Access Level 1, Chapter 6 Creating Reports and Mailing Labels

Upon completion of this chapter you will be able to:

- Create a report using the Report button
- Display a report in Print Preview
- Create a report with a query
- Format and customize a report
- Group and sort records in a report
- Create a report using the Report Wizard
- Create mailing labels using the Label Wizard

# Access Level 1, Chapter 7 Modifying, Filtering, and Viewing Data

Upon completion of this chapter you will be able to:

- 👫 Filter data by selection and form
- Remove a filter
- View object dependencies
- Compact and repair a database
- Encrypt a database with a password
- View and customize document propertiesCustomize the Recent tab Backstage view
- Save a database in an earlier version of Access
- Save a database object in PDF file format

#### Access Level 1, Chapter 8 Exporting and Importing Data

Upon completion of this chapter you will be able to:

- Export Access data to Excel
- Export Access data to Word
- Merge Access data with a Word document
- Exporting an Access object to a PDF or XPS file
- Import data to a new table
- Link data to a new table
- Use the Office Clipboard

#### TRANSFERABILITY:

Please consult the Alberta Transfer Guide for more information. You may check to ensure the transferability of this course at the Alberta Transfer Guide main page <a href="http://www.transferalberta.ca">http://www.transferalberta.ca</a>.

\*\* Grade of D or D+ may not be acceptable for transfer to other post-secondary institutions. **Students** are cautioned that it is their responsibility to contact the receiving institutions to ensure transferability

#### **EVALUATIONS:**

| Excel Assignments                                | 15%  |
|--------------------------------------------------|------|
| Excel Tests                                      | 20%  |
| Access Assignments                               | 15%  |
| Access Tests                                     | 20%  |
| COMPREHENSIVE FINAL EXAM OR Excel Specialist MOS | 30%  |
| Certification                                    |      |
|                                                  | 100% |

\*NOTE: MICROSOFT OFFICE SPECIALIST (MOS) CERTIFICATION. All course work must be completed in order to qualify to take the MOS Certificate. There is a cost component to the MOS Test. All tests can be booked with the Northwestern Polytechnic Testing Centre and payment is due prior to writing the exam. MOS exams are 50 minutes in length and students will receive a MOS Certificate from Microsoft, which is a globally recognized certification.

#### **GRADING CRITERIA:**

Please note that most universities will not accept your course for transfer credit **IF** your grade is **less than C-**.

| Alpha Grade | 4-point    | Percentage | Alpha | 4-point    | Percentage |
|-------------|------------|------------|-------|------------|------------|
|             | Equivalent | Guidelines | Grade | Equivalent | Guidelines |
| A+          | 4.0        | 90-100     | C+    | 2.3        | 67-69      |
| A           | 4.0        | 85-89      | С     | 2.0        | 63-66      |
| A-          | 3.7        | 80-84      | C-    | 1.7        | 60-62      |
| B+          | 3.3        | 77-79      | D+    | 1.3        | 55-59      |
| В           | 3.0        | 73-76      | D     | 1.0        | 50-54      |
| B-          | 2.7        | 70-72      | F     | 0.0        | 00-49      |

# COURSE SCHEDULE/TENTATIVE TIMELINE:

| Week |          | Chapter   | Lesson Plan File                                           | Description            |  |
|------|----------|-----------|------------------------------------------------------------|------------------------|--|
| 1    | Class 1  |           | Overview of course outline, course schedule, discuss textl |                        |  |
|      |          |           | options                                                    |                        |  |
|      |          |           | Business Math Overview                                     |                        |  |
| 2    | Class 2  | Level 1,  | Preparing an Excel Worksheet – text assignments            |                        |  |
|      |          | Ch 1      |                                                            |                        |  |
|      | Class 3  | Level 1,  | Preparing an Excel Worksheet - Cirrus                      |                        |  |
|      |          | Ch 1      |                                                            |                        |  |
| 3    | Class 4  | Level 1,  | Start Chapter 2, Inserting Fo                              | ormulas in a Worksheet |  |
|      |          | Ch 2      | Chapter 1 due end of class                                 |                        |  |
|      | Class 5  | Level 1,  | Inserting Formulas in a Wor                                | rksheet – workday      |  |
|      |          | Ch 2      |                                                            |                        |  |
|      | Class 6  | Level 1,  | Chapter 2 Workday and Ass                                  | signments Due          |  |
|      |          | Ch 2      |                                                            |                        |  |
| 4    | Class 7  | Level 1,  | Formatting an Excel Works                                  | heet                   |  |
|      |          | Ch 3      |                                                            |                        |  |
|      | Class 8  | Level 1,  | Enhancing a Worksheet                                      |                        |  |
|      |          | Ch 4      |                                                            |                        |  |
|      | Class 9  | Ch 3 & 4  | Workday and Assignments                                    | Due                    |  |
|      |          |           |                                                            |                        |  |
| 5    | Class 10 | Chs 1 - 4 | Unit 1 TEST REVIEW                                         |                        |  |
|      |          |           |                                                            |                        |  |
|      | Class 11 | Level 1   | Level 1, U1 TEST                                           |                        |  |
|      | SPARE    |           |                                                            |                        |  |
| 6    | Class 13 | Level 1,  | Moving Data Within and Bo                                  | etween Workbooks       |  |
|      |          | Ch 5      |                                                            |                        |  |
|      | Class 14 | Level 1,  | Maintaining Workbooks                                      |                        |  |
|      |          | Ch 6      |                                                            |                        |  |
|      | Class 15 | Ch 5 & 6  | Workday and assignments of                                 | lue                    |  |

| Week     |          | Chapter             | Lesson Plan File                       | Description                         |  |
|----------|----------|---------------------|----------------------------------------|-------------------------------------|--|
| 7        |          | Week                | 7 is our FALL BREAK W                  | VEEK! No Classes                    |  |
| 8        | Class 16 | Level 1,<br>Ch 7    | Creating Charts and Inserting Formulas |                                     |  |
| Class 17 |          | Level 1,<br>Ch 8    | Adding Visual Interest to Workbooks    |                                     |  |
|          | Class 18 | Ch 7 & 8            | Workday and assignment                 | ts due                              |  |
| 9        | Class 19 | Chs 5 - 8           | Unit 2 TEST REVIEW                     |                                     |  |
|          | Class 20 | Level 1,<br>U2 TEST | Level 1, U2 TEST                       |                                     |  |
|          | SPARE    |                     |                                        |                                     |  |
| 10       | Class 22 | Getting             | Intro to Access,                       |                                     |  |
|          |          | Started             | Read: Chapter 1 Creating               | ng Database Table, start on chapter |  |
|          |          |                     | projects                               |                                     |  |
|          | Class 23 | Level 1,            | Creating Relationships                 | Between Tables                      |  |
|          |          | Ch 2                |                                        |                                     |  |
| Class 24 |          | Level 1,            | Workday and assignme                   | ents due                            |  |
|          |          | Ch 1 and            |                                        |                                     |  |
|          |          | 2                   |                                        |                                     |  |
| 11       | Class 25 | Level 1,            | Performing Queries                     |                                     |  |
|          |          |                     |                                        |                                     |  |
|          | Class 26 | Level 1, Ch         | Modifying and Managir                  | ng Tables                           |  |
|          |          | 4                   |                                        |                                     |  |
|          | Class 27 | Level 1, Ch         | Workday and assignment                 | nts due                             |  |
|          |          | 3 and 4             |                                        |                                     |  |
|          | Class 28 | Level 1,            | TEST REVIEW DAY                        |                                     |  |
|          |          | Access U1           |                                        |                                     |  |
| 12       | Class 29 | Level 1,            | Access Level 1, U1 TES                 | ST                                  |  |
|          |          | Access U1           |                                        |                                     |  |
|          | SPARE    |                     |                                        |                                     |  |
|          | Class 31 | Level 1, Ch         | Creating Forms                         |                                     |  |
| 13       |          | 5                   |                                        |                                     |  |
|          | Class 32 | Level 1, Ch         | Creating Reports and M                 | Tailing Labels                      |  |
|          |          | 6                   |                                        |                                     |  |
|          | Class 33 | Level 1 Ch          | Workday and assignmen                  | nts due                             |  |
|          | C1035 JJ | 5 and 6             | TOTAGAY ANG ASSISTING                  | auc auc                             |  |
|          |          | 5 and 0             |                                        |                                     |  |

|    | Class 34 | Level 1, Ch | Modifying, Filtering and Viewing Data |
|----|----------|-------------|---------------------------------------|
|    |          | 7           |                                       |
| 14 | Class 35 | Level 1, Ch | Importing and Exporting Data          |
| 14 |          | 8           |                                       |
|    | Class 36 | Level 1, Ch | Workday and assignments due           |
|    |          | 7 and 8     |                                       |
|    | Class 37 | Level 1,    | TEST REVIEW DAY                       |
|    |          | Access U2   |                                       |
|    | Class 38 | Level 1,    | Level 1, U2 TEST                      |
| 15 |          | Access U2   |                                       |
|    |          | TEST        |                                       |
|    | Class 39 | REVIEW      | Review of Exam Topics                 |
|    |          |             | - Final class                         |

#### STUDENT RESPONSIBILITIES:

Tests: Excel and Access tests will be written as scheduled. No rewrites will be given. If there is an excusable absence, the weighting of the missed exam will be added to the final exam weighting. Instructor must be notified prior to the test of any absence. If the absence is not excusable, a grade of 0% will be given.

DUE DATES: Work must be submitted to MyClass and Cirrus by the due date and time given. No lates will be accepted.

Students must read, understand and comply with NWP academic policies.

\*\*Note: all Academic and Administrative policies are available at <a href="https://www.nwpolytech.ca/about/administration/policies/">https://www.nwpolytech.ca/about/administration/policies/</a>

#### **EXAM POLICIES**

Final examinations must be taken during the specified time period. Do not plan any activities during examination week.

#### **EMAIL CORRESPONDENCE:**

\*All email correspondence must be sent from your NWP student email account and must be professionally formatted (i.e., subject line filled in, proper greeting, spelling, and grammar check, etc.). Emails that do not follow the above requirements will not be responded to.

#### STATEMENT ON PLAGIARISM AND CHEATING:

Cheating and plagiarism will not be tolerated and there will be penalties. For a more precise definition of plagiarism and its consequences, refer to the Student Conduct section of the Northwestern Polytechnic Calendar at <a href="https://www.nwpolytech.ca/programs/calendar/">https://www.nwpolytech.ca/programs/calendar/</a> or the Student Rights and Responsibilities policy which can be found at <a href="https://www.nwpolytech.ca/about/administration/policies/index.html">https://www.nwpolytech.ca/about/administration/policies/index.html</a>.

<sup>\*\*</sup>Note: all Academic and Administrative policies are available on the same page.